# 颜色传感器用户手册 V1.1

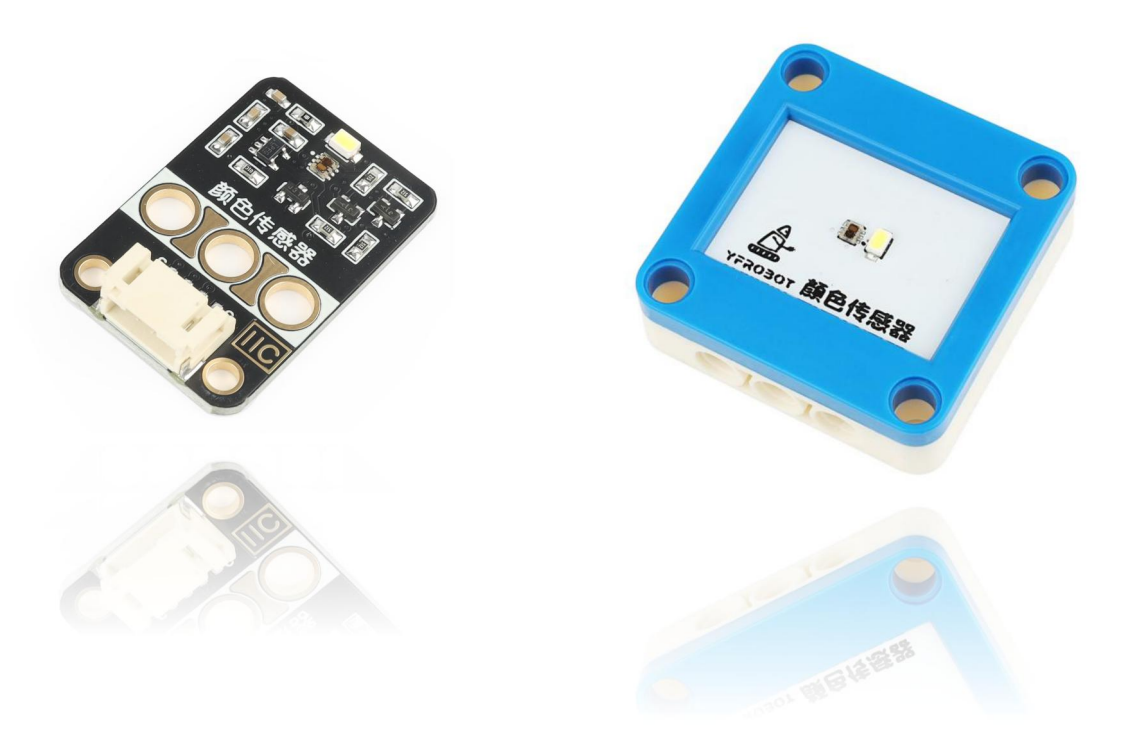

## 发布说明:

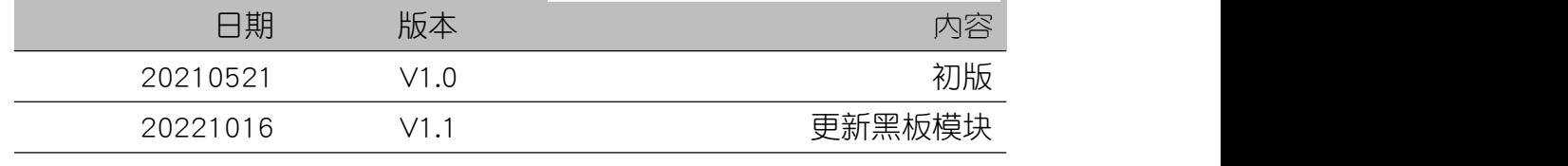

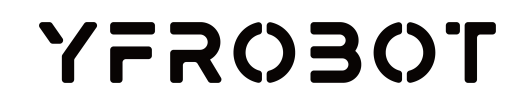

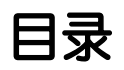

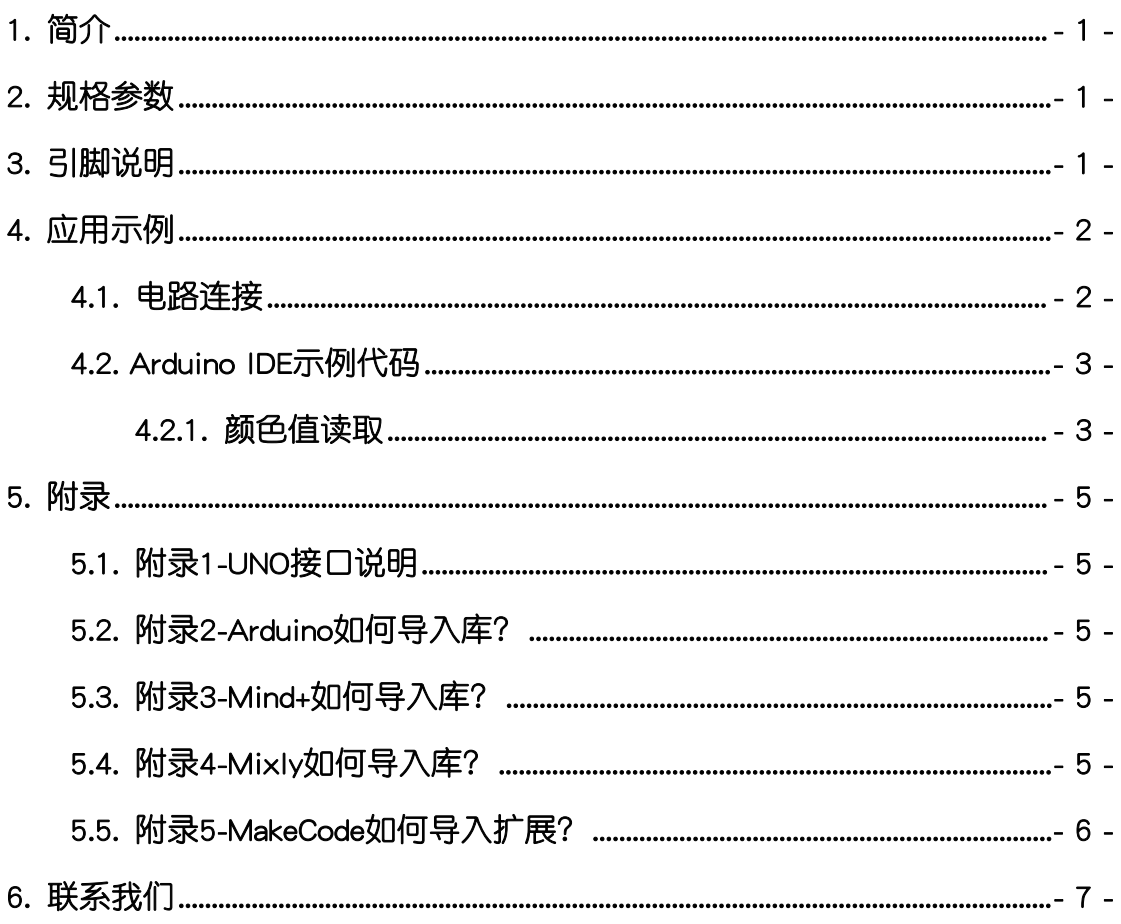

## <span id="page-2-0"></span>1. 简介

颜色传感器(乐高外壳、黑板),采用TCS3472xFN彩色光数字转换器芯片 设计制作。通过 I2C 接口通信,可提供红色、绿色、蓝色(RGB)及光感应值 的检测与数字输出。

颜色传感器具有统一的兼容乐高积木的安装孔,可轻松完成乐高积木的拼 接,实现创意设计。

TCS3472xFN集成红外阻挡滤光片可最大限度地减少入射光的红外光谱成 分,并可精确地进行颜色测量。具有高灵敏度,宽动态范围和红外阻隔滤波器。 最小化IR和UV光谱分量效应,以产生准确的颜色测量。并且带有环境光强检测 和可屏蔽中断。

更多芯片相关信息请参考资料中的数据手册。

## <span id="page-2-1"></span>2. 规格参数

工作电压:DC 3.3-5V

控制IC:TCS3472xFN

通信方式: I2C, 地址0x29

外壳尺寸,单位MM

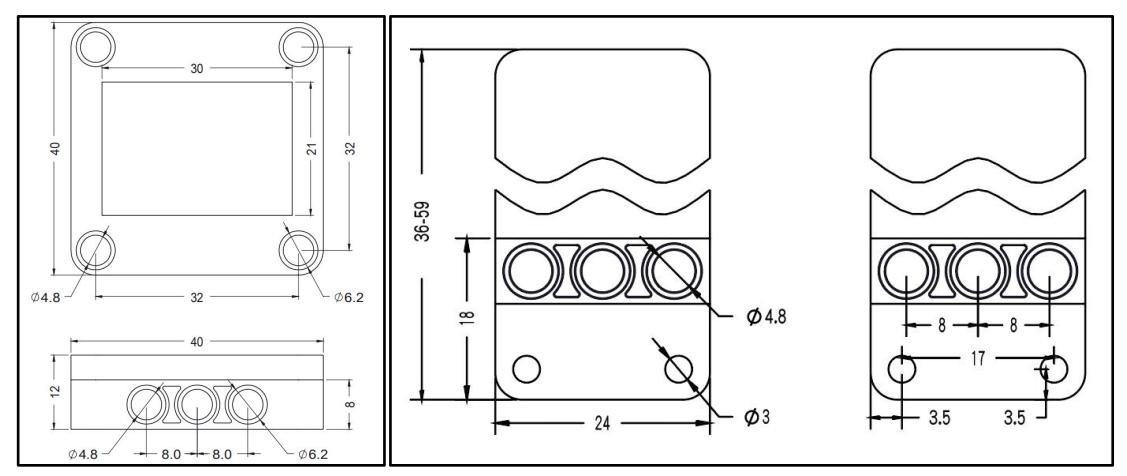

## <span id="page-2-2"></span>3. 引脚说明

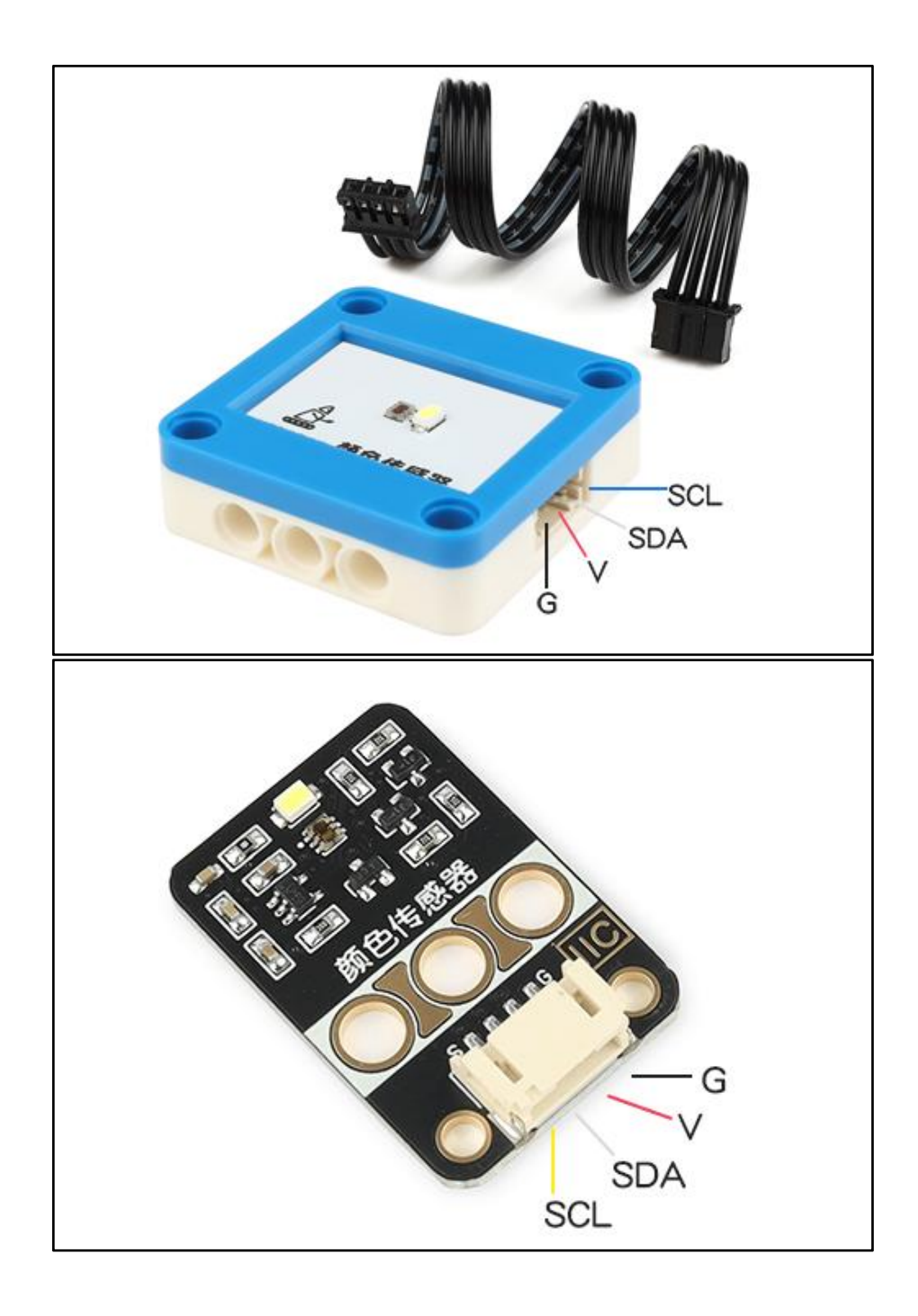

## <span id="page-3-0"></span>4. 应用示例

 $\Delta$  注意:硬件应用于示例演示,可能需要另购;如有不明请咨询本司客服!

### <span id="page-3-1"></span>4.1. 电路连接

颜色传感器的 G、V、SDA、SCL分别连接 Arduino UNO的GND、VCC、SDA(A4)、 SCL(A5)引脚。

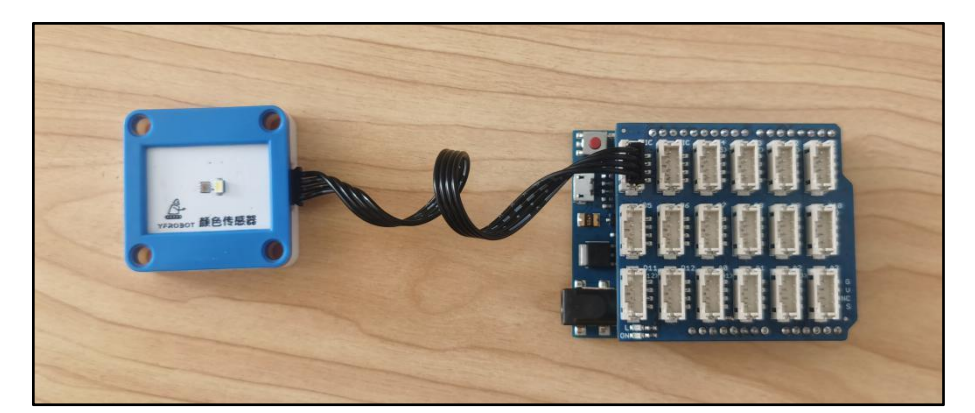

#### <span id="page-4-0"></span>4.2. Arduino IDE示例代码

#### <span id="page-4-1"></span>4.2.1. 颜色值读取

```
\overline\Delta 注意:程序需要添加库文件"Adafruit_TCS34725.zip",否则无法正常编译,添加方式见附录2
```
复制代码至Arduino IDE中编译上传,并观察结果。

```
#include <Wire.h> #include <Adafruit_TCS34725.h>
/* Initialise with default values (int time = 2.4ms, gain = 1 \times) */
// Adafruit_TCS34725 tcs = Adafruit_TCS34725();
/* Initialise with specific int time and gain values */
Adafruit_TCS34725 tcs = Adafruit_TCS34725(TCS34725_INTEGRATIONTIME_700MS, TCS34725_GAIN_1X); void setup(void) {
  Serial.begin(9600);
  if (tcs.begin()) {
    Serial.println("Found sensor");
  } else {
    Serial.println("No TCS34725 found ... check your connections");
    while (1);
  }
  // Now we're ready to get readings!
}void loop(void) { uint16_t r, g, b, c, colorTemp, lux;
  tcs.getRawData(&r, &g, &b, &c);
```
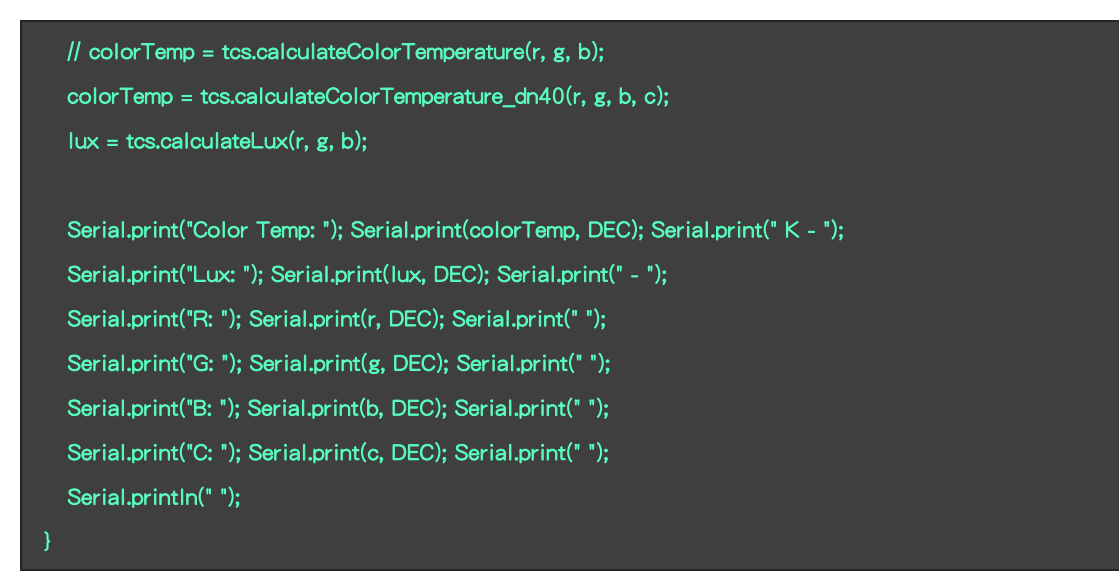

#### 程序运行结果

观察串口打印测得值;r-红色值,g-绿色值,b-蓝色值,c-感光值;colorTemp - 使用DN40中描述的来自Taos(现在的AMS)中描述的算法将原始R / G / B值转 换为**色温, lux - 将原始R / G / B值转换为流明。** 

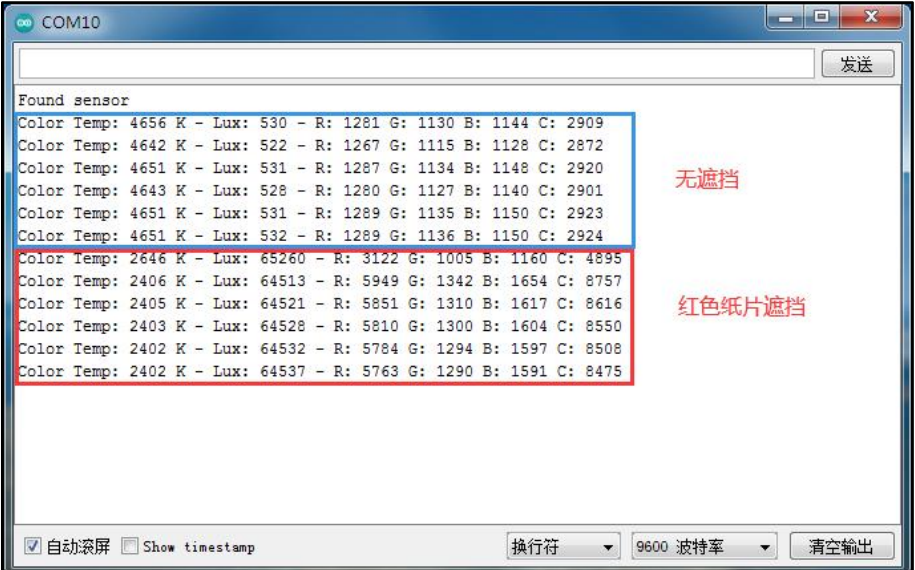

## <span id="page-6-0"></span>5. 附录

#### <span id="page-6-1"></span>5.1. 附录1-[UNO接口说明](https://tech.microbit.org/docs/hardware/assets/edge_connector.svg)

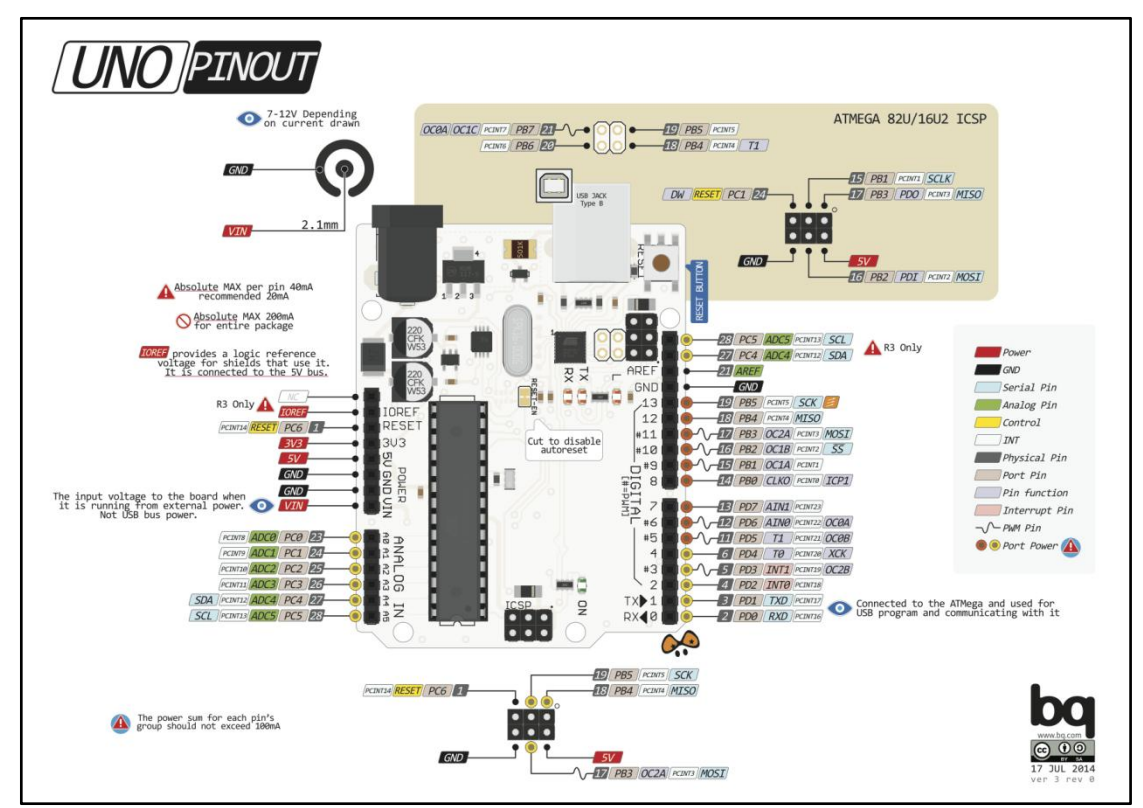

注:UNO官方版本和兼容版本大部分功能都相同

#### <span id="page-6-2"></span>5.2. 附录2-Arduino如何导入库?

教程中有些需要使用库;如何将其导入到自己的Arduino IDE编译器中? 跳转网页查看视频教程:[点击跳转](https://www.ixigua.com/7148244102004343327)。

#### <span id="page-6-3"></span>5.3. 附录3-Mind+如何导入库?

教程中有些需要使用库;如何将其导入到的编译器中? 跳转网页查看教程:[点击跳转](http://yfrobot.com.cn/wiki/index.php?title=YFRobot%E5%BA%93_For_Mind%2B)。

## <span id="page-6-4"></span>5.4. 附录4-Mixly如何导入库?

教程中有些需要使用库;如何将其导入到的编译器中? 跳转网页查看教程:[点击跳转](http://yfrobot.com.cn/wiki/index.php?title=YFRobot%E4%B8%89%E6%96%B9%E5%BA%93ForMixly1.0/2.0)。

## <span id="page-7-0"></span>5.5. 附录5-MakeCode如何导入扩展?

教程中有些需要使用扩展;如何将其导入到的编译器中? 跳转网页查看教程:[点击跳转](http://yfrobot.com.cn/wiki/index.php?title=YFRobot%E6%89%A9%E5%B1%95_For_MakeCode-MicroBit)。

## <span id="page-8-0"></span>6. 联系我们

YFROBOT网站:<www.yfrobot.com> / [www.yfrobot.com.cn](http://www.yfrobot.com.cn)

手机:17696701116(微信/QQ同号)

微信公众号:YFRobotStudio

QQ群:[243067479](https://jq.qq.com/?_wv=1027&k=51GCh75)

邮件: [yfrobot@qq.com](http://mail.qq.com/cgi-bin/qm_share?t=qm_mailme&email=N05RRVhVWEMaTVt3UVhPWlZeWxlUWFo)

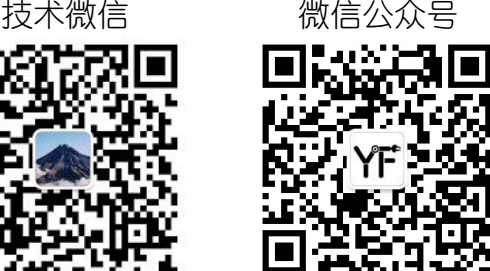

# **YFROBOT**

#### 免责申明和版权公告

本文中的信息,包括供参考的 URL 地址,如有变更,恕不另行通知。

文档"按现状"提供,不负任何担保责任,包括对适销性、适用于特定用途或非侵权性 的任何担保,和任何提案、规格或样品在他处提到的任何担保。本文档不 负任何责任, 包括使用本文档内信息产生的侵犯任何专利权行为的责任。本文档在此未以禁止反言或 其他方式授予任何知识产权使用许可,不管是明示许可还是暗示许可。

文中提到的所有商标名称、商标和注册商标均属其各所所有者的财产,特此声明。

版权归 **©** 2021 YFROBOT所有。保留所有权利。